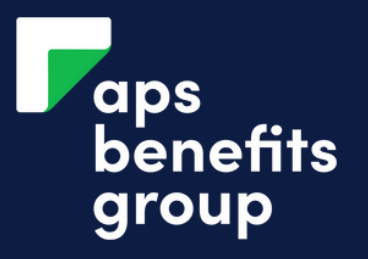

## ADD EXTERNAL BANK ACCOUNT

4

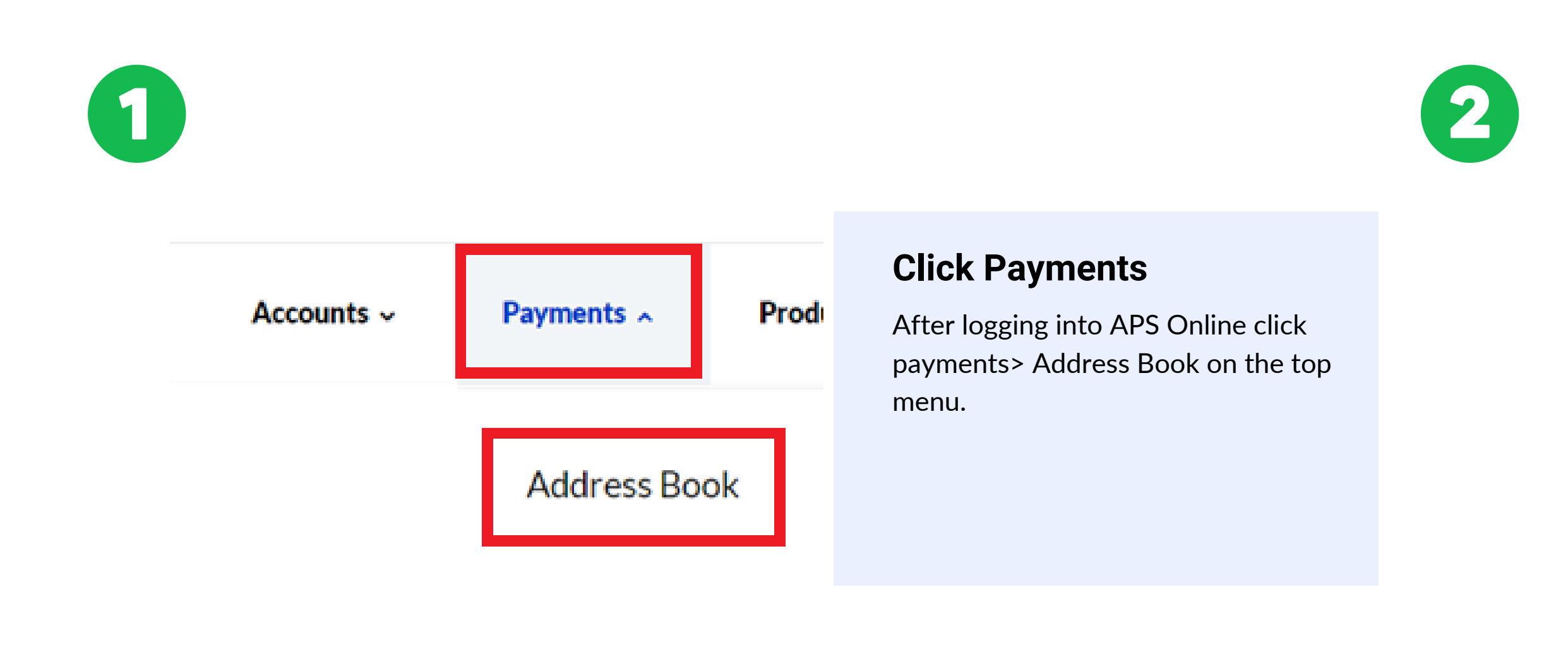

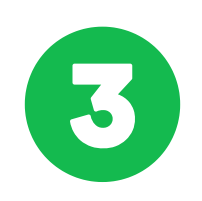

## **Select External Payeet**

Select the Add new Payee box and change to it External Payee

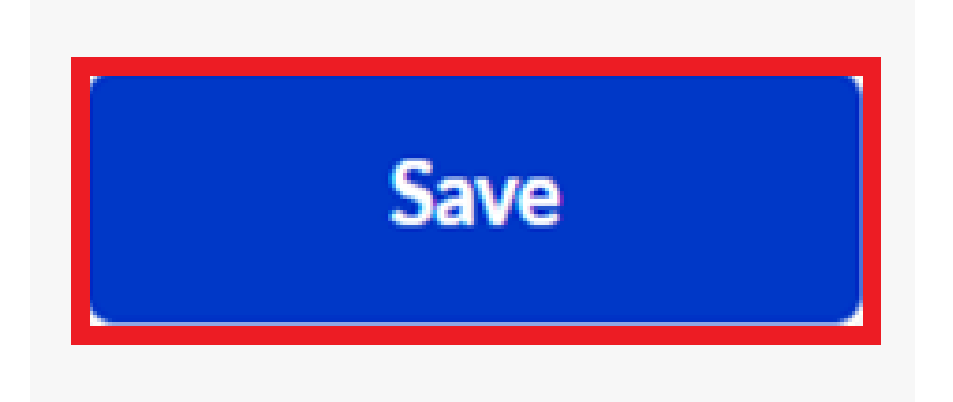

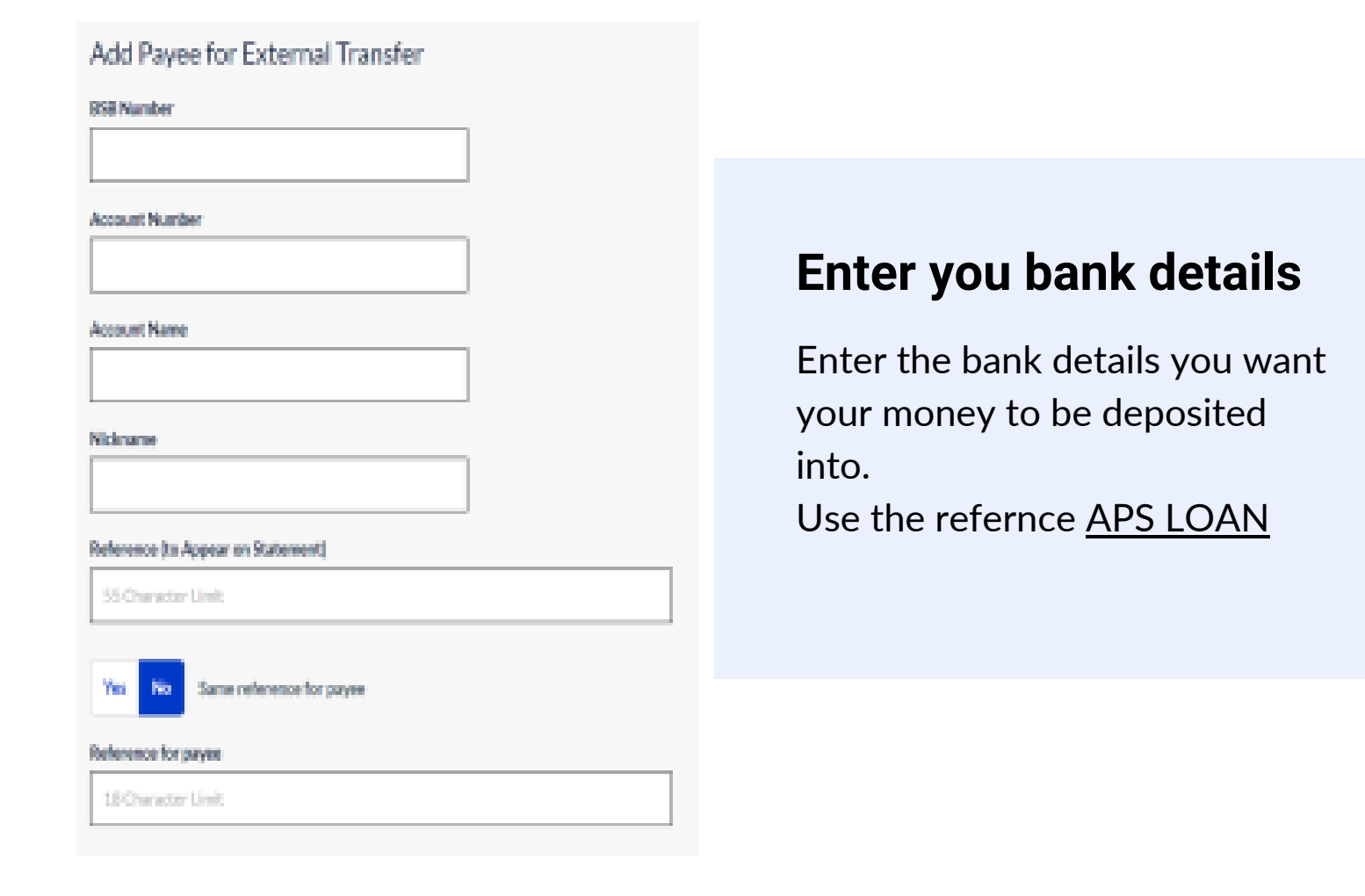

## **Address Book**

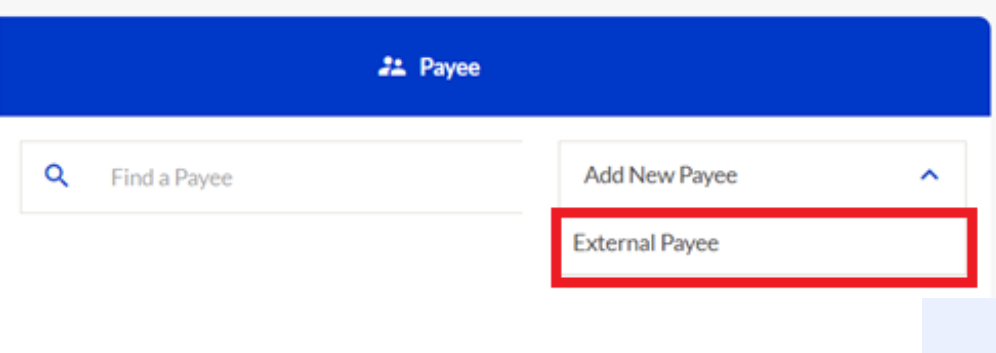

## **Click SAVE**